- 1. Log into Direct Access
- 2. Select Member Self Service in the top left Dropdown

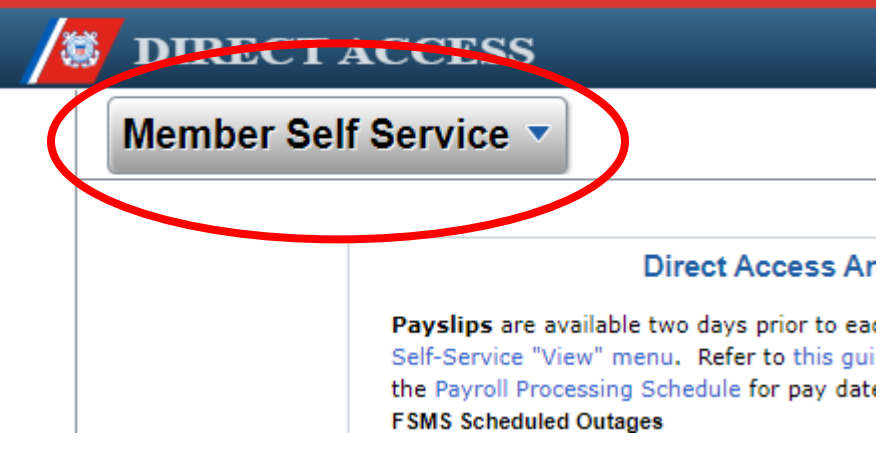

3. Select "Member Pay Details"

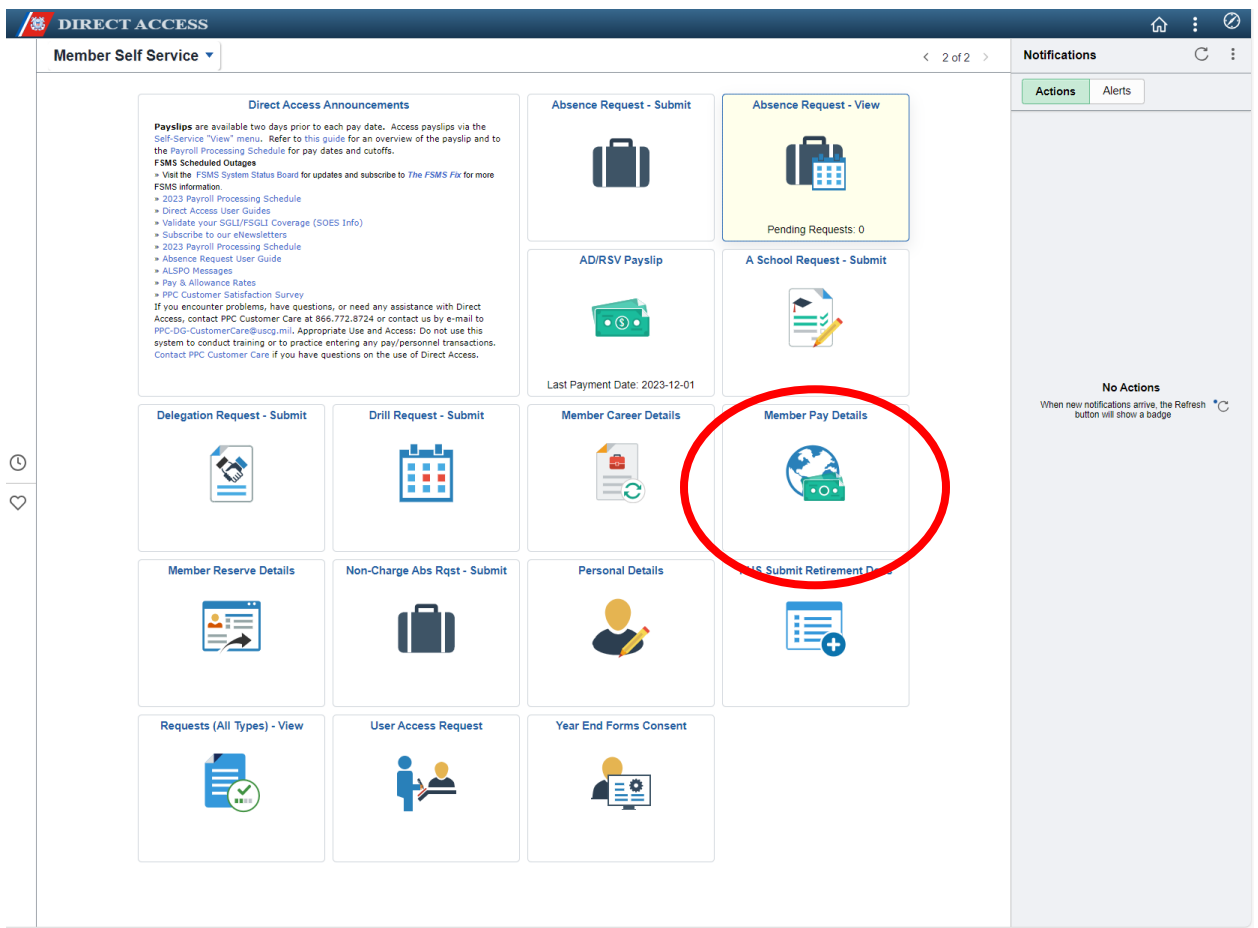

4. Click on "Allotments"

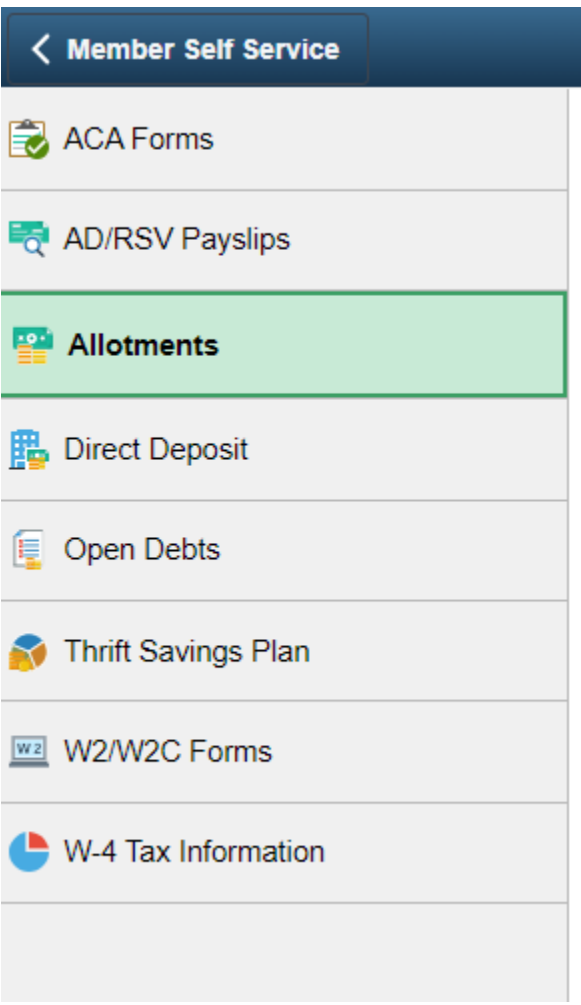

5. Click "Add Deduction"

**Add Deduction** 

Form should look like this:

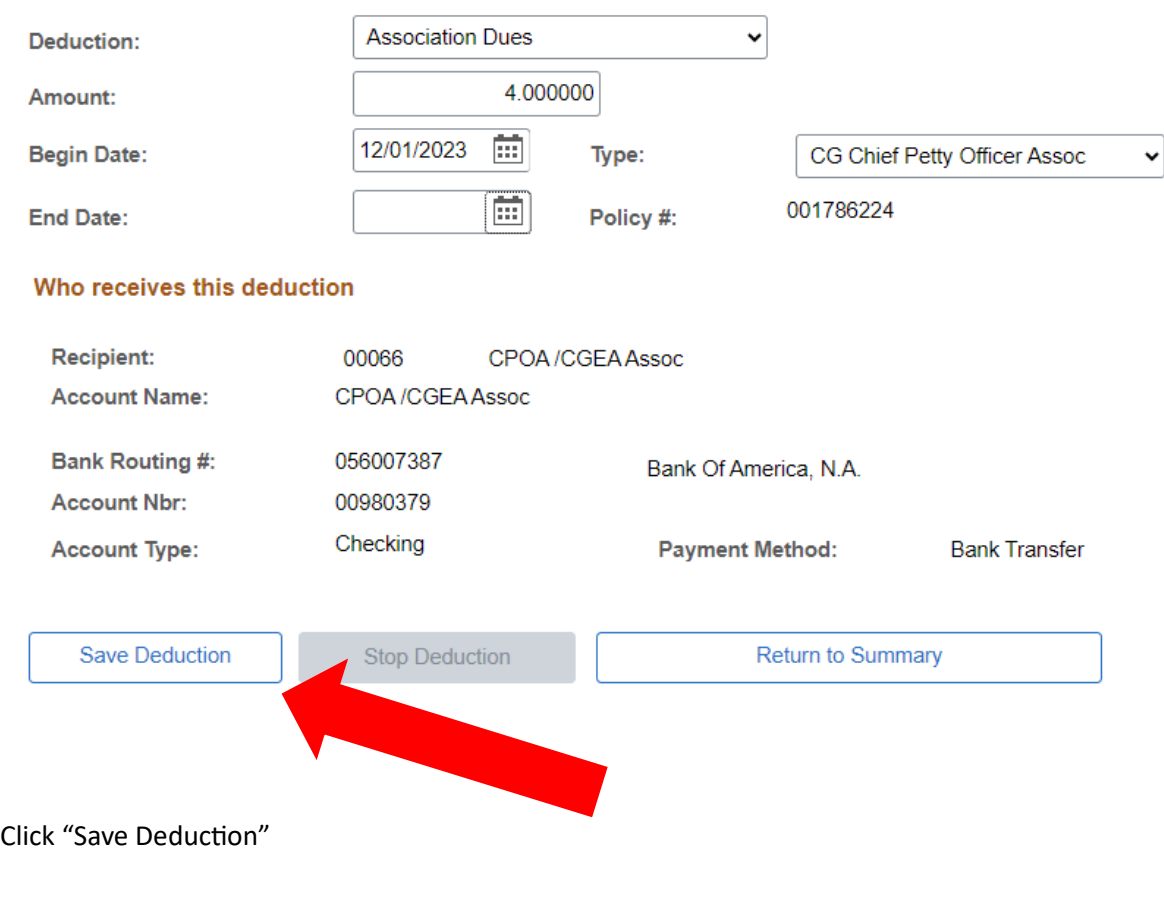

THE END